Data: Studente:

## **ESERCITAZIONE II**

Disciplina: Biologia e genetica (CI) – Docente: A. Piovesan – Tutor: L. Pampanella

1) Quali frammenti sono attesi dalla digestione di questo plasmide con i seguenti enzimi di restrizione? Not1 Not1/EcoRI SmaI SmaI/EcoRI Disegna i frammenti attesi sul gel.

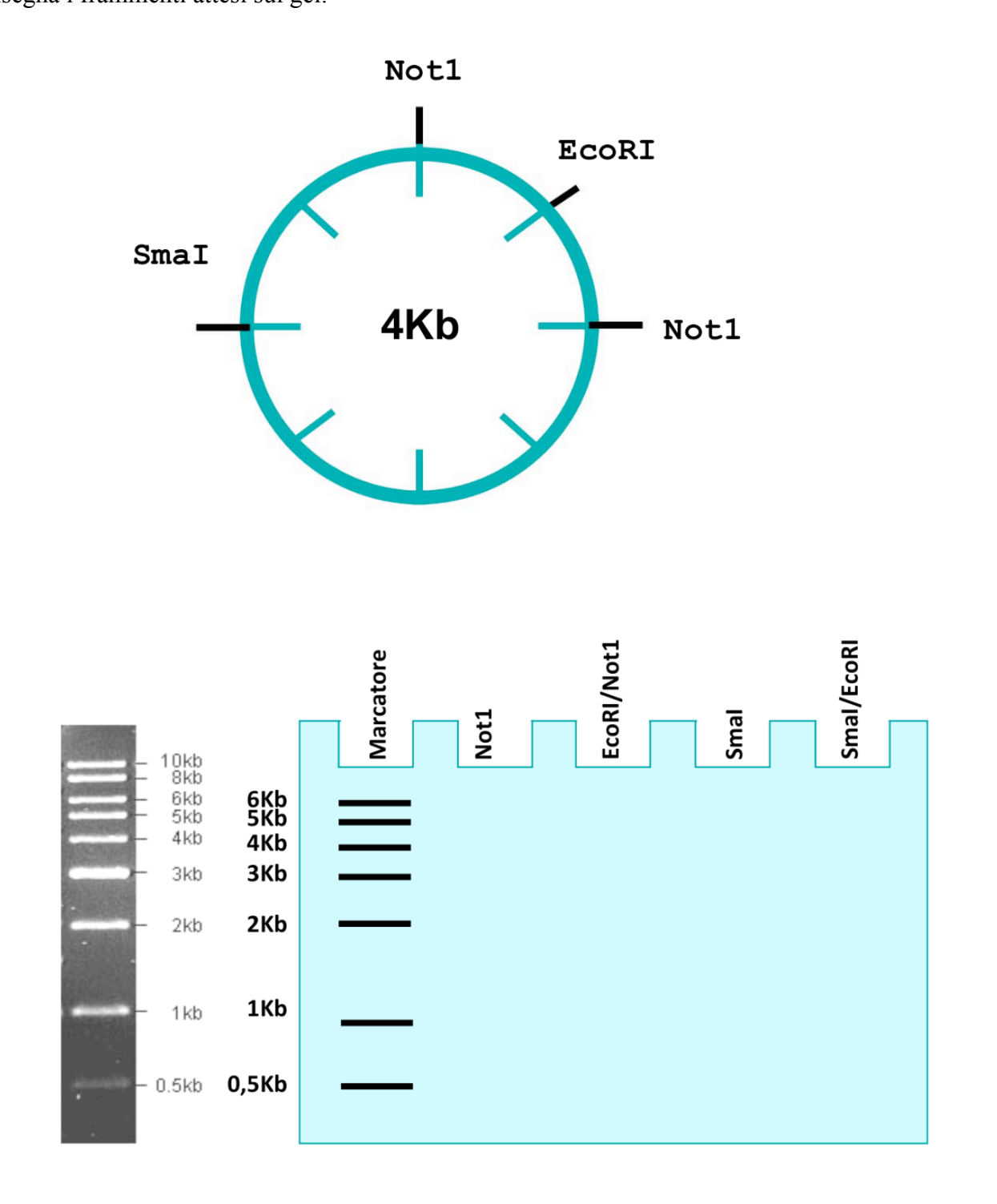

2) Abbiamo il dubbio di aver scambiato le provette contenenti i due vettori disegnati sotto. Per distinguerli (sono della stessa dimensione) dobbiamo fare una mappa di restrizione. Quale digestione mi permette di discriminare tra i due vettori?

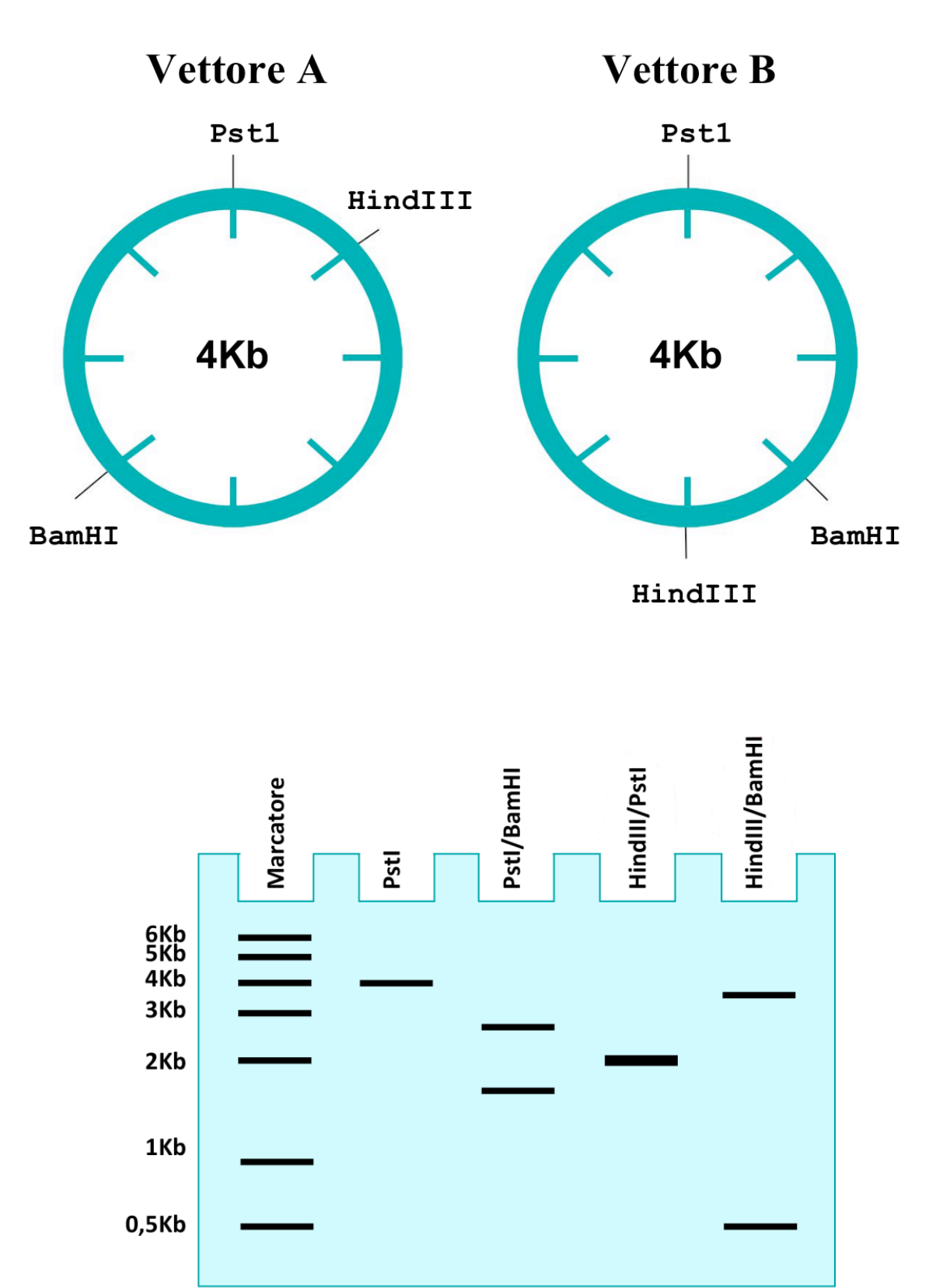

3) Dobbiamo clonare il frammento indicato nel vettore sottostante. Quali digestioni ci permettono il clonaggio?

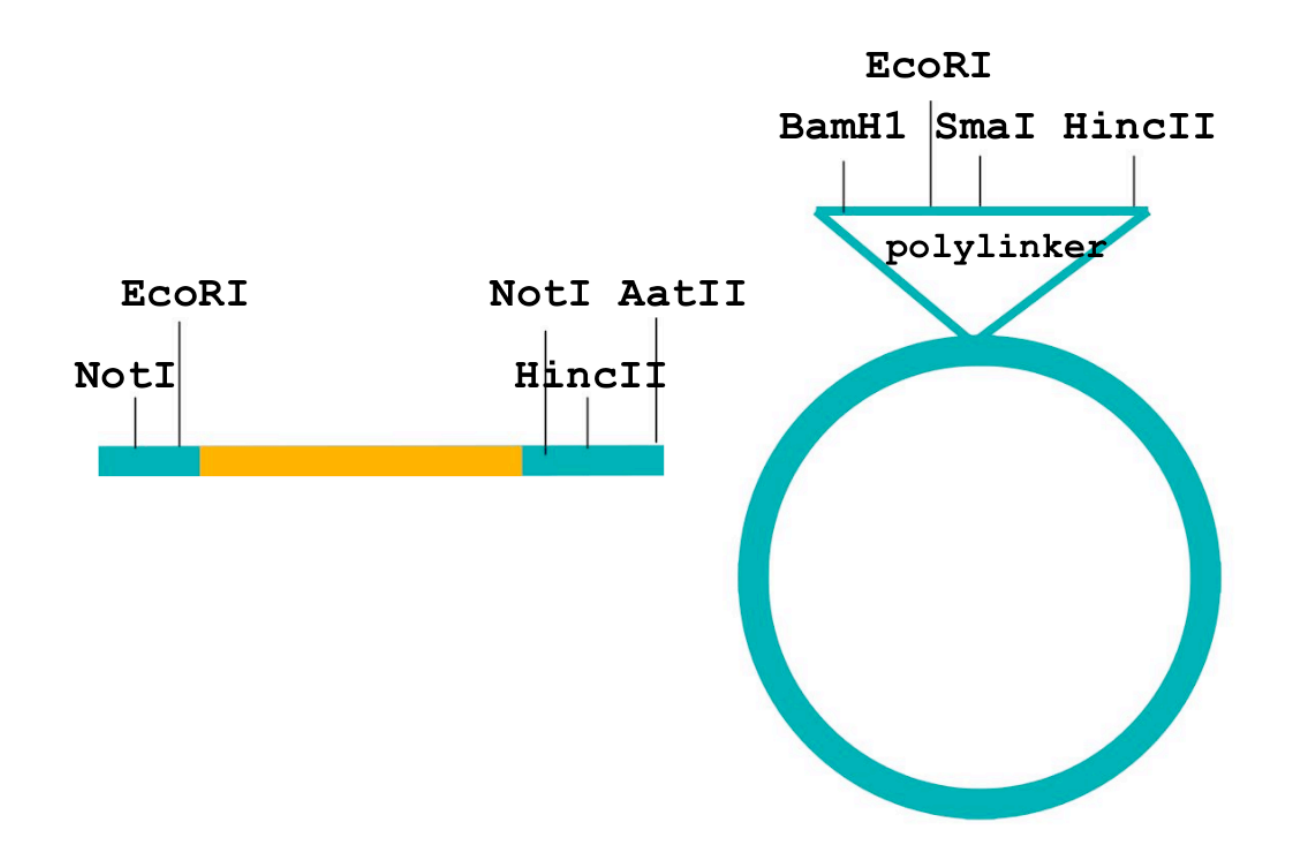

Problema biologico posto:

Clonaggio del gene della tubulina beta umana (simbolo genico *TUBB*) in un vettore di espressione contenente *lacZ* (*Beta-galattosidasi*). La selezione sull'avvenuto clonaggio deve essere effettuata utilizzando il **sistema X-gal** colonie bianche/blu:

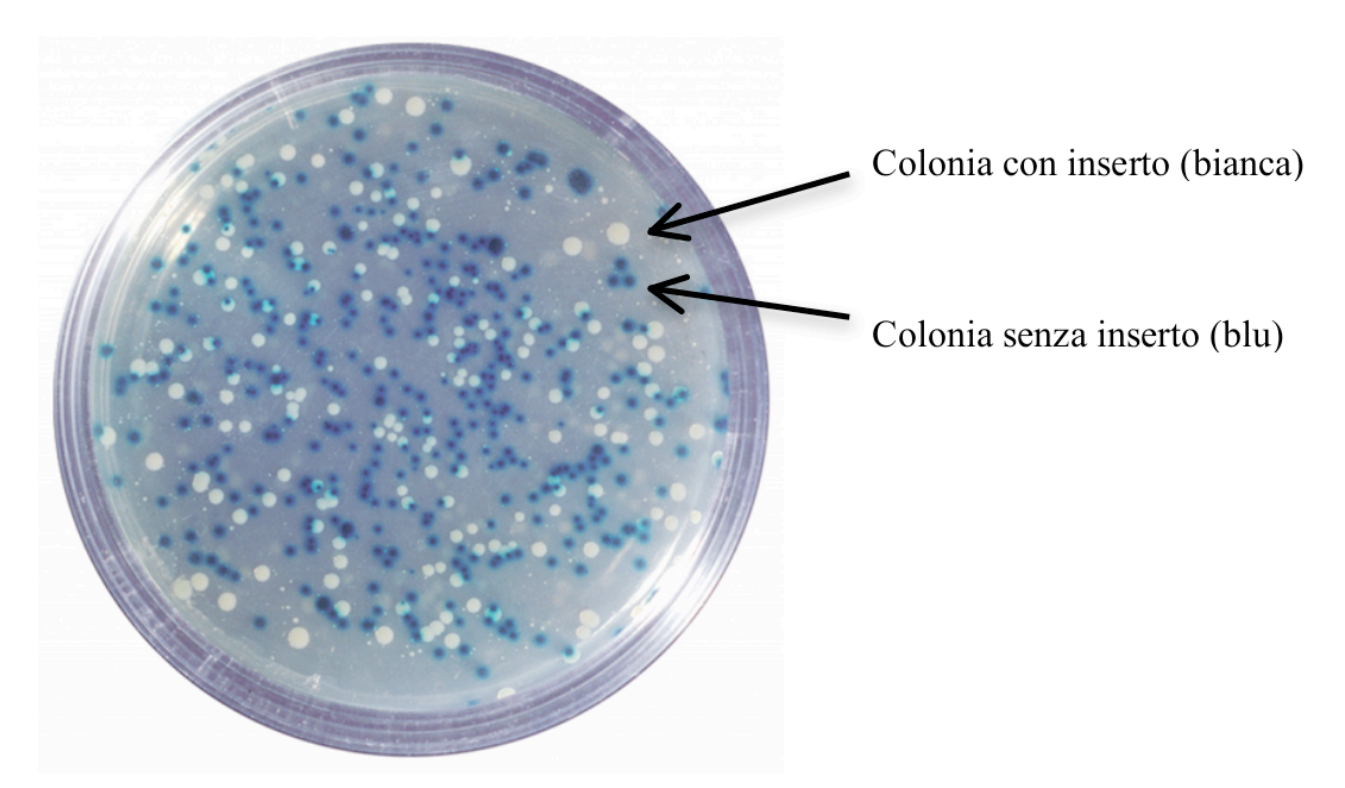

## Scopo dell'attività:

Comprendere i principi e affrontare alcuni dei problemi metodologici del **clonaggio molecolare** *in vivo* proposto.

## **STUDIO DEL CLONAGGIO DEL GENE** *TUBB* **IN VETTORE CON** *lacZ*

Seguendo le indicazioni di seguito riportate, utilizzare il *software SnapGene Viewer* (icona con una provetta azzurra) indicato per lo studio del clonaggio *in vivo* e utile nella scelta dell'enzima di restrizione più idoneo. **Prima si studierà il plasmide scelto e poi, reperita la sequenza dell'RNA messaggero (mRNA) della tubulina, si progetterà il clonaggio.**

Procedura:

Avviare il *programma SnapGene Viewer* aprendo il file "pBluescript SK (-).dna"; questo contiene nel campo *Sequence*, la sequenza completa del **plasmide pBluescript SK (-)**.

- 1) **Studiare il plasmide pBluescript SK (-)** visibile nel campo *Map* del programma (vedi stringa in basso a sinistra). In questa scheda è possibile osservare la mappa del plasmide, le due sequenze codificanti (*Open Reading Frame*, ORF) presenti nella sequenza e i siti di restrizione, oltre al sito di clonaggio multiplo (*Multiple Cloning Site*, MCS). Una delle due ORF rappresenta la **sequenza codificante di LacZ che va dal nucleotide in posizione 454 a quello in posizione 816** della sequenza del plasmide (rappresentata in violetto), selezionandola con il *mouse* si ha conferma delle coordinate che compaiono in alto a sinistra in una stringa subito sotto le icone di comando operativo del programma.
- 2) Rimanendo sulla scheda *Map* si vede una seconda ORF. Cliccando due volte sopra ORF2 si ottiene la sequenza aminoacidica corrispettiva che va copiata e incollata in *BLASTP* (programma di allineamento proteico,

https://blast.ncbi.nlm.nih.gov/Blast.cgi?PAGE=Proteins) per confrontarla con tutte le sequenze proteiche depositate nella banca dati e scoprire cosa sia. Di cosa si tratta? Annota di seguito il risultato, la sequenza proteica per cosa specifica?

 $\mathcal{L}_\text{max}$  , and the contribution of the contribution of the contribution of the contribution of the contribution of the contribution of the contribution of the contribution of the contribution of the contribution of t  $\mathcal{L}_\text{max}$  , and the contribution of the contribution of the contribution of the contribution of the contribution of the contribution of the contribution of the contribution of the contribution of the contribution of t

3) Selezionare dalla scheda *Enzymes* (tasto in basso a sinistra) gli enzimi di restrizione che consentono un clonaggio puntuale (selezionare gli enzimi *unique cutters* che fanno un singolo taglio nel plasmide) mediante il menù a tendina accanto a "Chosen Enzymes". Nel medesimo menù a tendina selezionare anche "Set Enzyme Preferences" e spuntare la casella "Show blunt cutters in green" **al fine di evidenziare in verde gli enzimi che generano estremità piatte (blunt ends) da quelli che, invece, generano estremità "appiccicose" (sticky ends)**. Chiudere quindi la tendina. Osservando ora con attenzione la mappa del plasmide, in base alle caratteristiche funzionali presenti nel vettore plasmidico e alle osservazioni fatte su ORF2, dove sarà più utile effettuare il taglio?

Partendo dalla osservazione della posizione dei siti di restrizione nella mappa del plasmide e le caratteristiche del tipo di taglio e della sequenza di restrizione, quali di questi enzimi *non* si dovrà scegliere? Motiva brevemente la risposta.

 $\mathcal{L}_\text{max} = \frac{1}{2} \sum_{i=1}^n \mathcal{L}_\text{max}(\mathbf{z}_i - \mathbf{z}_i)$  $\mathcal{L}_\mathcal{L} = \{ \mathcal{L}_\mathcal{L} = \{ \mathcal{L}_\mathcal{L} = \{ \mathcal{L}_\mathcal{L} = \{ \mathcal{L}_\mathcal{L} = \{ \mathcal{L}_\mathcal{L} = \{ \mathcal{L}_\mathcal{L} = \{ \mathcal{L}_\mathcal{L} = \{ \mathcal{L}_\mathcal{L} = \{ \mathcal{L}_\mathcal{L} = \{ \mathcal{L}_\mathcal{L} = \{ \mathcal{L}_\mathcal{L} = \{ \mathcal{L}_\mathcal{L} = \{ \mathcal{L}_\mathcal{L} = \{ \mathcal{L}_\mathcal{$ 

 $\mathcal{L}_\mathcal{L} = \{ \mathcal{L}_\mathcal{L} = \{ \mathcal{L}_\mathcal{L} = \{ \mathcal{L}_\mathcal{L} = \{ \mathcal{L}_\mathcal{L} = \{ \mathcal{L}_\mathcal{L} = \{ \mathcal{L}_\mathcal{L} = \{ \mathcal{L}_\mathcal{L} = \{ \mathcal{L}_\mathcal{L} = \{ \mathcal{L}_\mathcal{L} = \{ \mathcal{L}_\mathcal{L} = \{ \mathcal{L}_\mathcal{L} = \{ \mathcal{L}_\mathcal{L} = \{ \mathcal{L}_\mathcal{L} = \{ \mathcal{L}_\mathcal{$  $\mathcal{L}_\mathcal{L} = \{ \mathcal{L}_\mathcal{L} = \{ \mathcal{L}_\mathcal{L} = \{ \mathcal{L}_\mathcal{L} = \{ \mathcal{L}_\mathcal{L} = \{ \mathcal{L}_\mathcal{L} = \{ \mathcal{L}_\mathcal{L} = \{ \mathcal{L}_\mathcal{L} = \{ \mathcal{L}_\mathcal{L} = \{ \mathcal{L}_\mathcal{L} = \{ \mathcal{L}_\mathcal{L} = \{ \mathcal{L}_\mathcal{L} = \{ \mathcal{L}_\mathcal{L} = \{ \mathcal{L}_\mathcal{L} = \{ \mathcal{L}_\mathcal{$ 

 $\mathcal{L}_\text{max}$ 

 $\mathcal{L}_\mathcal{L} = \{ \mathcal{L}_\mathcal{L} = \{ \mathcal{L}_\mathcal{L} = \{ \mathcal{L}_\mathcal{L} = \{ \mathcal{L}_\mathcal{L} = \{ \mathcal{L}_\mathcal{L} = \{ \mathcal{L}_\mathcal{L} = \{ \mathcal{L}_\mathcal{L} = \{ \mathcal{L}_\mathcal{L} = \{ \mathcal{L}_\mathcal{L} = \{ \mathcal{L}_\mathcal{L} = \{ \mathcal{L}_\mathcal{L} = \{ \mathcal{L}_\mathcal{L} = \{ \mathcal{L}_\mathcal{L} = \{ \mathcal{L}_\mathcal{$  $\mathcal{L}_\mathcal{L} = \{ \mathcal{L}_\mathcal{L} = \{ \mathcal{L}_\mathcal{L} = \{ \mathcal{L}_\mathcal{L} = \{ \mathcal{L}_\mathcal{L} = \{ \mathcal{L}_\mathcal{L} = \{ \mathcal{L}_\mathcal{L} = \{ \mathcal{L}_\mathcal{L} = \{ \mathcal{L}_\mathcal{L} = \{ \mathcal{L}_\mathcal{L} = \{ \mathcal{L}_\mathcal{L} = \{ \mathcal{L}_\mathcal{L} = \{ \mathcal{L}_\mathcal{L} = \{ \mathcal{L}_\mathcal{L} = \{ \mathcal{L}_\mathcal{$ 

4) Cercare quindi **in rete** sulla **banca dati** *Gene* (https://www.ncbi.nlm.nih.gov/gene/), la sequenza dell'mRNA della tubulina beta di *Homo sapiens*, **digitando** *TUBB* ovvero il simbolo genico della sequenza che specifica per la tubulina beta umana. Nella scheda *Gene* del gene umano *TUBB*, fare click su "Go to reference sequence details", selezionare il codice **NM dell'mRNA** della tubulina beta umana corrispondente **all'isoforma più lunga** (porre attenzione alla descrizione indicata sotto l'etichetta "NM" di ogni isoforma). Cliccando sul codice NM si aprirà la relativa scheda della banca dati *Nucleotide*. Annotare il codice **NM dell'mRNA** della tubulina beta umana, le coordinate di **inizio e di fine della sequenza codificante** (**CDS**, presenti nella scheda dell'NM) e la lunghezza in paia di basi:

Come si può vedere la lunghezza della CDS non corrisponde all'intera lunghezza dell'mRNA copiato. A cosa corrispondono le sequenze al di fuori della CDS?

 $\mathcal{L}_\text{max}$  , and the contribution of the contribution of the contribution of the contribution of the contribution of the contribution of the contribution of the contribution of the contribution of the contribution of t  $\mathcal{L}_\mathcal{L} = \{ \mathcal{L}_\mathcal{L} = \{ \mathcal{L}_\mathcal{L} = \{ \mathcal{L}_\mathcal{L} = \{ \mathcal{L}_\mathcal{L} = \{ \mathcal{L}_\mathcal{L} = \{ \mathcal{L}_\mathcal{L} = \{ \mathcal{L}_\mathcal{L} = \{ \mathcal{L}_\mathcal{L} = \{ \mathcal{L}_\mathcal{L} = \{ \mathcal{L}_\mathcal{L} = \{ \mathcal{L}_\mathcal{L} = \{ \mathcal{L}_\mathcal{L} = \{ \mathcal{L}_\mathcal{L} = \{ \mathcal{L}_\mathcal{$ 

 $\mathcal{L}_\text{max} = \frac{1}{2} \sum_{i=1}^n \mathcal{L}_\text{max}(\mathbf{z}_i - \mathbf{z}_i)$  $\mathcal{L}_\mathcal{L} = \{ \mathcal{L}_\mathcal{L} = \{ \mathcal{L}_\mathcal{L} = \{ \mathcal{L}_\mathcal{L} = \{ \mathcal{L}_\mathcal{L} = \{ \mathcal{L}_\mathcal{L} = \{ \mathcal{L}_\mathcal{L} = \{ \mathcal{L}_\mathcal{L} = \{ \mathcal{L}_\mathcal{L} = \{ \mathcal{L}_\mathcal{L} = \{ \mathcal{L}_\mathcal{L} = \{ \mathcal{L}_\mathcal{L} = \{ \mathcal{L}_\mathcal{L} = \{ \mathcal{L}_\mathcal{L} = \{ \mathcal{L}_\mathcal{$ 

<sup>5)</sup> Aprire ora un nuovo file dall'interno del programma SnapGene Viewer selezionando "File" e "New DNA File", si aprirà così una nuova finestra di dialogo "New DNA File", mantenendo la possibilità di avere aperta anche la prima che conteneva il plasmide. A questo punto si incolli la sequenza dell'intero mRNA della tubulina beta umana e si prema OK.

Al fine di evidenziare la sequenza codificante (CDS) della tubulina beta, si considerino le coordinate trovate al punto 4; successivamente selezionare la sequenza così individuata sul programma SnapGene Viewer selezionando il menù "Edit" e il comando "Select Range". Digitare quindi il numero della prima e dell'ultima base della CDS e cliccare il pulsante "select". In questo modo verrà evidenziata la sola CDS della tubulina beta. A questo punto cliccare sul menù "Features" e la funzione "Add Features". Rinominare quindi la "Feature" come "CDS TUBB" e premendo sul pulsante "Color" assegnare un colore a piacere. Infine, cliccare il pulsante OK.

6) Selezionare quindi dal menù a tendina in alto "Enzymes" e "Choose enzymes", a questo punto spuntare la casella "Choose from" e dal menù a tendina accanto selezionare "Unique & Dual Cutters" aumentare il numero di "Cut Sites" in basso con le frecce accanto portandolo da 0 a 2 e selezionare dal menù a tendina in basso "Overhang" solo "Sticky" e cliccare OK. In questo modo verranno selezionati solo i "*double cutters*" cioè **enzimi di restrizione che riconoscono un sito che è presente due volte nella sequenza dell'mRNA in esame e che generano estremità "appiccicose"**. Osservare quindi i siti di taglio degli enzimi selezionati tornando alla scheda *Map*, scorrendo con il puntatore uno a uno i *double cutters* sulla mappa, **la coppia dei siti di taglio verrà identificata in rosso**. Per selezionare entrambi i membri della coppia tenere premuto il pulsante *Cmd* (macOS) o *Ctrl* (Windows) e cliccare su entrambi i siti di taglio.

**Verificare se ci sono** *double cutters* **utili al clonaggio di espressione motivando brevemente la risposta.** Prendere nota degli enzimi *eventualmente* scelti come *più adatti* esplicitando il criterio di scelta.

 $\mathcal{L}_\text{max}$  , and the contribution of the contribution of the contribution of the contribution of the contribution of the contribution of the contribution of the contribution of the contribution of the contribution of t  $\mathcal{L}_\mathcal{L} = \{ \mathcal{L}_\mathcal{L} = \{ \mathcal{L}_\mathcal{L} = \{ \mathcal{L}_\mathcal{L} = \{ \mathcal{L}_\mathcal{L} = \{ \mathcal{L}_\mathcal{L} = \{ \mathcal{L}_\mathcal{L} = \{ \mathcal{L}_\mathcal{L} = \{ \mathcal{L}_\mathcal{L} = \{ \mathcal{L}_\mathcal{L} = \{ \mathcal{L}_\mathcal{L} = \{ \mathcal{L}_\mathcal{L} = \{ \mathcal{L}_\mathcal{L} = \{ \mathcal{L}_\mathcal{L} = \{ \mathcal{L}_\mathcal{$  $\mathcal{L}_\mathcal{L} = \{ \mathcal{L}_\mathcal{L} = \{ \mathcal{L}_\mathcal{L} = \{ \mathcal{L}_\mathcal{L} = \{ \mathcal{L}_\mathcal{L} = \{ \mathcal{L}_\mathcal{L} = \{ \mathcal{L}_\mathcal{L} = \{ \mathcal{L}_\mathcal{L} = \{ \mathcal{L}_\mathcal{L} = \{ \mathcal{L}_\mathcal{L} = \{ \mathcal{L}_\mathcal{L} = \{ \mathcal{L}_\mathcal{L} = \{ \mathcal{L}_\mathcal{L} = \{ \mathcal{L}_\mathcal{L} = \{ \mathcal{L}_\mathcal{$ 

7) Verificare se gli enzimi appena identificati (punto 6 di questo foglio) siano in grado di digerire il plasmide creando estremità compatibili all'interno della regione plasmidica prescelta per il clonaggio.

 $\mathcal{L}_\text{max} = \frac{1}{2} \sum_{i=1}^n \mathcal{L}_\text{max}(\mathbf{z}_i - \mathbf{z}_i)$ 

8) Se non si è trovato nessun enzima *double cutters* che permetta di preservare l'intera CDS di *TUBB*, formulare una possibile *ipotesi* **di lavoro per superare il problema**

 $\mathcal{L}_\mathcal{L} = \{ \mathcal{L}_\mathcal{L} = \{ \mathcal{L}_\mathcal{L} = \{ \mathcal{L}_\mathcal{L} = \{ \mathcal{L}_\mathcal{L} = \{ \mathcal{L}_\mathcal{L} = \{ \mathcal{L}_\mathcal{L} = \{ \mathcal{L}_\mathcal{L} = \{ \mathcal{L}_\mathcal{L} = \{ \mathcal{L}_\mathcal{L} = \{ \mathcal{L}_\mathcal{L} = \{ \mathcal{L}_\mathcal{L} = \{ \mathcal{L}_\mathcal{L} = \{ \mathcal{L}_\mathcal{L} = \{ \mathcal{L}_\mathcal{$  $\mathcal{L}_\mathcal{L} = \{ \mathcal{L}_\mathcal{L} = \{ \mathcal{L}_\mathcal{L} = \{ \mathcal{L}_\mathcal{L} = \{ \mathcal{L}_\mathcal{L} = \{ \mathcal{L}_\mathcal{L} = \{ \mathcal{L}_\mathcal{L} = \{ \mathcal{L}_\mathcal{L} = \{ \mathcal{L}_\mathcal{L} = \{ \mathcal{L}_\mathcal{L} = \{ \mathcal{L}_\mathcal{L} = \{ \mathcal{L}_\mathcal{L} = \{ \mathcal{L}_\mathcal{L} = \{ \mathcal{L}_\mathcal{L} = \{ \mathcal{L}_\mathcal{$  $\mathcal{L}_\text{max} = \frac{1}{2} \sum_{i=1}^n \mathcal{L}_\text{max}(\mathbf{z}_i - \mathbf{z}_i)$  $\mathcal{L}_\mathcal{L} = \{ \mathcal{L}_\mathcal{L} = \{ \mathcal{L}_\mathcal{L} = \{ \mathcal{L}_\mathcal{L} = \{ \mathcal{L}_\mathcal{L} = \{ \mathcal{L}_\mathcal{L} = \{ \mathcal{L}_\mathcal{L} = \{ \mathcal{L}_\mathcal{L} = \{ \mathcal{L}_\mathcal{L} = \{ \mathcal{L}_\mathcal{L} = \{ \mathcal{L}_\mathcal{L} = \{ \mathcal{L}_\mathcal{L} = \{ \mathcal{L}_\mathcal{L} = \{ \mathcal{L}_\mathcal{L} = \{ \mathcal{L}_\mathcal{$  $\mathcal{L}_\mathcal{L} = \{ \mathcal{L}_\mathcal{L} = \{ \mathcal{L}_\mathcal{L} = \{ \mathcal{L}_\mathcal{L} = \{ \mathcal{L}_\mathcal{L} = \{ \mathcal{L}_\mathcal{L} = \{ \mathcal{L}_\mathcal{L} = \{ \mathcal{L}_\mathcal{L} = \{ \mathcal{L}_\mathcal{L} = \{ \mathcal{L}_\mathcal{L} = \{ \mathcal{L}_\mathcal{L} = \{ \mathcal{L}_\mathcal{L} = \{ \mathcal{L}_\mathcal{L} = \{ \mathcal{L}_\mathcal{L} = \{ \mathcal{L}_\mathcal{$  $\mathcal{L}_\mathcal{L} = \{ \mathcal{L}_\mathcal{L} = \{ \mathcal{L}_\mathcal{L} = \{ \mathcal{L}_\mathcal{L} = \{ \mathcal{L}_\mathcal{L} = \{ \mathcal{L}_\mathcal{L} = \{ \mathcal{L}_\mathcal{L} = \{ \mathcal{L}_\mathcal{L} = \{ \mathcal{L}_\mathcal{L} = \{ \mathcal{L}_\mathcal{L} = \{ \mathcal{L}_\mathcal{L} = \{ \mathcal{L}_\mathcal{L} = \{ \mathcal{L}_\mathcal{L} = \{ \mathcal{L}_\mathcal{L} = \{ \mathcal{L}_\mathcal{$